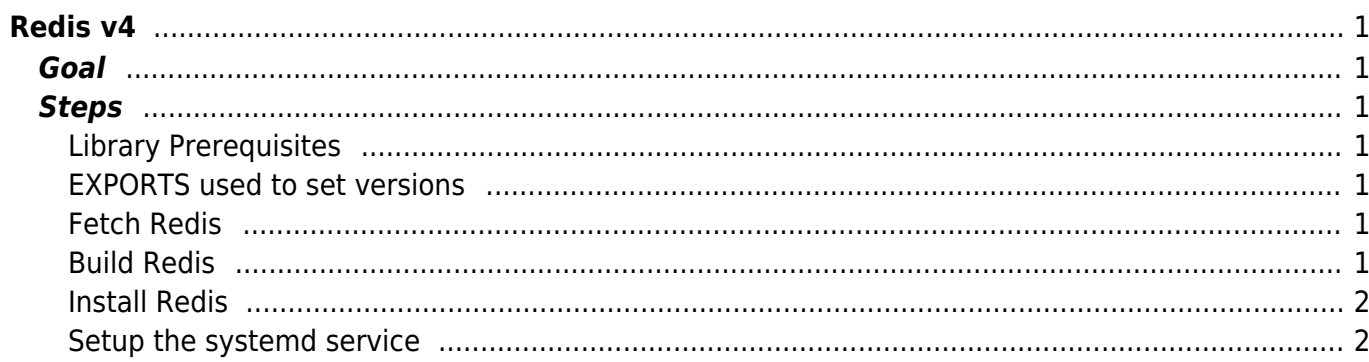

[redis,](https://esgr.in/wiki/tag/redis?do=showtag&tag=redis) [compile](https://esgr.in/wiki/tag/compile?do=showtag&tag=compile), [hosting](https://esgr.in/wiki/tag/hosting?do=showtag&tag=hosting)

**Difficulty**  $\Box$ Very easy

# <span id="page-2-0"></span>**Redis v4**

This guide assumes you are switched to su - . This guide assumes you are using the eSG provided installation image.

## <span id="page-2-1"></span>**Goal**

Compile redis v4.

## <span id="page-2-2"></span>**Steps**

### <span id="page-2-3"></span>**Library Prerequisites**

```
yum groupinstall 'Development Tools'
yum install tcl
```
#### <span id="page-2-4"></span>**EXPORTS used to set versions**

You can change the values here to change compiled version.

REDIT\_VERSION=4.0.8

#### <span id="page-2-5"></span>**Fetch Redis**

```
wget http://download.redis.io/releases/redis-${REDIS_VERSION}.tar.gz
tar zxfv redis-${REDIS_VERSION}.tar.gz
```
#### <span id="page-2-6"></span>**Build Redis**

cd redis-\${REDIS\_VERSION} make

#### <span id="page-3-0"></span>**Install Redis**

make install

#### <span id="page-3-1"></span>**Setup the systemd service**

[Create the systemd service](https://esgr.in/wiki/systems/redis.service)

From: <https://esgr.in/wiki/> - **eSGR Documentation**

Permanent link: **<https://esgr.in/wiki/software/redis?rev=1518784913>**

Last update: **2018/02/16 12:41**

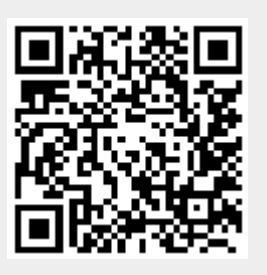